## **BAB V**

### **IMPLEMENTASI DAN PENGUJIAN SISTEM**

# **1.1 HASIL IMPLEMENTASI**

Implementasi program merupakan hasil dari tampilan rancangan program yang telah dirancang berdasarkan output, rancangan input, yang telah dirancang pada pembahasan sebelumnya. Pada tahapan ini, penulis akan menjelaskan penelitian terhadap tahap pengujian hasil dari perancangan sistem informasi berbasis web pada JP Bakery and Cake. Adapun implementasi rancangan program antara lain adalah sebagai berikut :

#### **5.1.1 Implementasi Input**

Implementasi program halaman input merupakan tampilan yang dihasilkan oleh sistem pada JP Bakery and Cake berdasarkan rancangan input. Gambar dibawah ini merupakan hasil implementasi dari rancangan 4.34 :

1. Tampilan Halaman Login Admin

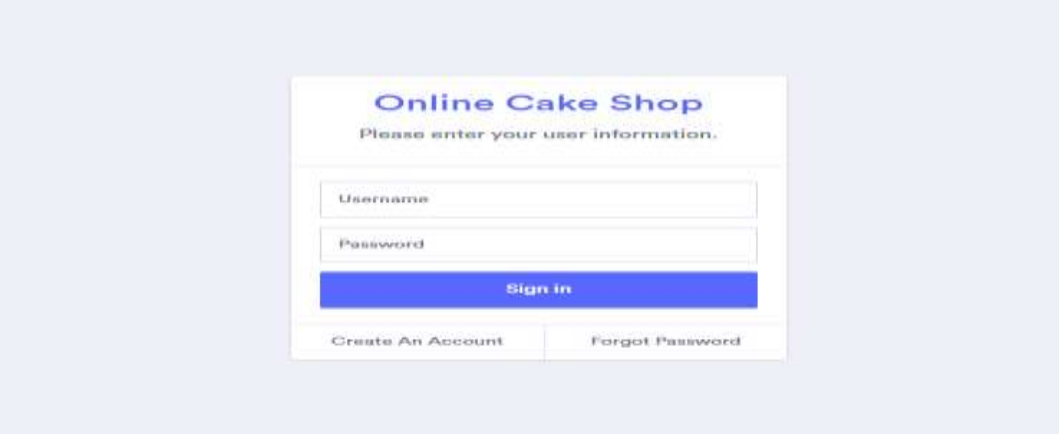

**Gambar 5.1 Implementasi Halaman Login Admin**

2. Tampilan Menu Utama Admin

Halaman menu utama admin merupakan halaman yang ditampilkan pertama kali saat admin telah melakukan login sebelumnya. Gambar dibawah ini merupakan hasil implementasi dari rancangan 4.35 :

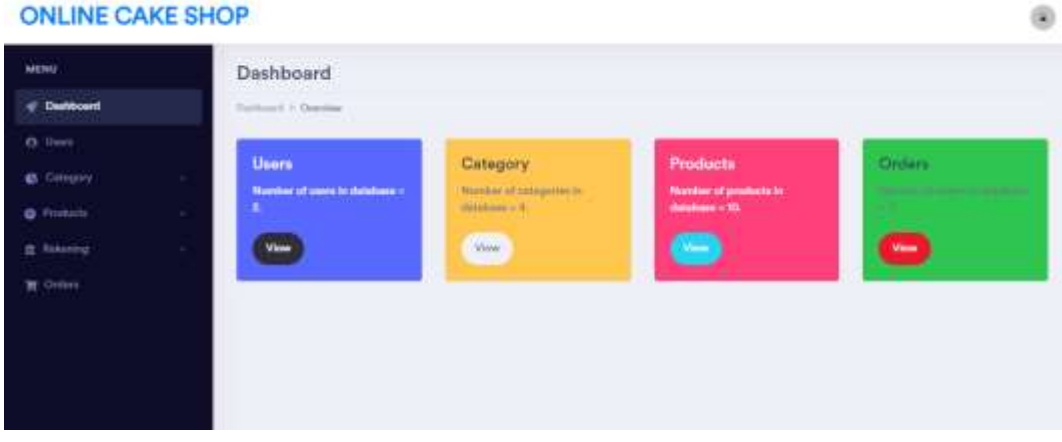

#### **Gambar 5.2 Implementasi Halaman Utama Admin**

3. Tampilan Halaman Data Pelanggan

Menampilkan halaman data pelanggan dimana pada halaman ini admin dapat mengolah data pelanggan. Gambar dibawah ini merupakan hasil implementasi dari rancangan 4.36 :

| <b>MENG</b>                              | <b>Users</b>                   |                     |                       |                           |                 |                   |                       |   |
|------------------------------------------|--------------------------------|---------------------|-----------------------|---------------------------|-----------------|-------------------|-----------------------|---|
| <b>W</b> Duckhound                       | <b>Suite and P. View Lewis</b> |                     |                       |                           |                 |                   |                       |   |
| $C1$ . Links                             | Users Table                    |                     |                       |                           |                 |                   |                       |   |
| <b>65 Curronry</b><br><b>O</b> Printechi | ٠<br>fitow to emriss           | <b>CONTRACTOR</b>   |                       |                           |                 |                   | Search                |   |
| E Reserver                               | II. No.                        | T Unemann           | <b>Email</b>          | <b>Payment</b><br>m       | Mobile<br>u     | Address<br>n.     | Action                | n |
| <b>W. Online</b>                         | ł.                             | sidis.              | addition@MA.com#1     | <b>EDMONTON</b>           | minister        | We is entirely    | DELETE<br>688         |   |
|                                          | $3^{\circ}$                    | $\frac{1}{2}$       | 20 Houston<br>2012013 | 167258<br>1244            | <b>MARKSALL</b> | This is admissi   | DELETT<br><b>E-RE</b> |   |
|                                          | 227<br>5.361                   | Usansane<br>www.com | Email                 | Password<br><b>PERMIT</b> | Mobile          | Address<br>ugan s | Action<br>SO.         |   |

**Gambar 5.3 Implementasi Halaman Data Pelanggan** 

4. Tampilan Halaman Data Kategori

Menampilkan halaman data kategori dimana pada halaman ini admin dapat mengolah data kategori. Gambar dibawah ini merupakan hasil implementasi dari rancangan 4.37 :

| <b>ONLINE CAKE SHOP</b> |   |                  |                     |          |                              |                                     |
|-------------------------|---|------------------|---------------------|----------|------------------------------|-------------------------------------|
| MERIJ                   |   | these ay pentius |                     |          | tomels                       |                                     |
| Chamboard               |   | S. No.           | T. None             | Il trage | 11 1<br>Action               |                                     |
| <b>O</b> Using          |   |                  |                     |          |                              |                                     |
| (I) Catagory            | ٠ | 8                | $\Omega$            |          | man<br><b>Sep</b>            |                                     |
| <b>O</b> Products       | ٠ |                  |                     |          |                              |                                     |
| E Roberton              | ٠ | r                | 002127<br>Pastries: |          | <b>DELETE</b>                |                                     |
| <b>W. Online</b>        |   |                  | V. CON              |          |                              |                                     |
|                         |   |                  | <b>DOMESTIC</b>     |          |                              |                                     |
|                         |   | $\mathbbm{1}$    | <b>Bemetty</b>      |          | <b>BELEVE</b><br><b>time</b> |                                     |
|                         |   |                  |                     |          |                              |                                     |
|                         |   | ¢,               | Cooking             |          | ÷                            | <b>BUTTE Activitie Windows</b>      |
|                         |   |                  | $\sim$              |          |                              | Sit to Antique by periodic Minimup. |

**Gambar 5.4 Implementasi Halaman Data Kategori**

5. Tampilan Halaman Data Produk

Menampilkan halaman data produk dimana pada halaman ini admin dapat mengolah data produk. Gambar dibawah ini merupakan hasil implementasi dari rancangan 4.38 :

| <b>ONLINE CAKE SHOP</b>                     |                    |                                                 |                           |                                    |      |                                        |                                                                                                    |  |
|---------------------------------------------|--------------------|-------------------------------------------------|---------------------------|------------------------------------|------|----------------------------------------|----------------------------------------------------------------------------------------------------|--|
| <b>MERSI</b>                                | Shown Last         | porché la digi                                  |                           |                                    |      |                                        | Bearing:                                                                                                    |  |
| W. Theoreticans                             | 8-Ton. 7. Name     |                                                 | . Geogery . Files . Image |                                    | 31.1 | <b>Deamlation</b>                      | To deliver.                                                                                                    |  |
| da literro.<br><b>B.</b> Category           |                    | <b>Elizabeth collections</b><br><b>Northern</b> | California                | <b>BA 503</b><br><b>THE STREET</b> |      | The is called marked pairs channels in | <b>Common</b><br><b>CHRATTE</b>                                                                                                    |  |
| <b>D</b> Products                           |                    |                                                 |                           |                                    |      |                                        |                                                                                                    |  |
| <b>Benevictig</b><br><b>University</b><br>٠ | $\sim$<br>$\alpha$ | <b>Part values</b>                              | Celes                     | $\hat{n}_\mathrm{L}$ for           |      | This came is inserted by not writer.   | <b>OGLETE</b><br><b>Building</b><br>$\mathcal{L}^{\mathcal{A}}(\mathcal{A})=\mathcal{L}^{\mathcal{A}}(\mathcal{A})=\mathcal{L}^{\mathcal{A}}(\mathcal{A})=\mathcal{L}^{\mathcal{A}}(\mathcal{A})$ |  |
|                                             | $\frac{1}{2}$      | <b><i>Shock Roose</i></b><br><b>ALCOHOL:</b>    |                           | 84,900                             |      | It is a smaller filled forced come.    | <b>TRUCKER</b>                                                                                                    |  |
|                                             | $\alpha$           | <b>ACCORD</b><br>Crim.                          | $_{\rm CMB}$              | $\ln 300$                          |      | Made not of mem-                       | <b>RIGHERS</b><br>(8) SPRINGTAL ALL ALTERING MILARDIA                                                                                                    |  |

**Gambar 5.5 Implementasi Halaman Data Produk**

#### 6. Tampilan Halaman Data Pemesanan

Menampilkan halaman data pemesanan dimana pada halaman ini admin dapat mengolah data pemesanan. Gambar dibawah ini merupakan hasil implementasi dari rancangan 4.39 :

| <b>ONLINE CAKE SHOP</b>                           |                                 |                       |                                                                                                    |                                        |                        |                             |                             | œ     |
|---------------------------------------------------|---------------------------------|-----------------------|----------------------------------------------------------------------------------------------------|----------------------------------------|------------------------|-----------------------------|-----------------------------|-------|
| <b>WENU</b><br><b>W</b> Destitional               | Orders<br>Distances 1 May 2004  |                       |                                                                                                    |                                        |                        |                             |                             |       |
| <b>G</b> -lines<br><b>45 Gathery</b>              | Orders Table                    |                       |                                                                                                    |                                        |                        |                             |                             |       |
| <b>G</b> Flodum                                   | Show to<br>5. No.               | ontice<br>T. Drdwn id | 11 Users id:<br>灿                                                                                                    | Believy date<br>×                      | 163<br>Payment nigthed | Total amount.   Action      | Search                      | ۰     |
| <b>B</b> February<br>$\sim$<br><b>III</b> Chifers | m<br>$\mathbbm{1}$<br>m         |                       | $\mathcal{L}_{\mathcal{L}}^{\mathcal{L}}$                                                                                                    | <b>CALL CARS IT ISSN</b><br>SOZO-09 OH | <b>Clark</b>           | <b>COLORADO</b><br>Rs. 1000 | DELETE<br><b>Sales</b>      |       |
|                                                   | ä                               | $\frac{1}{2}$         | ×                                                                                                    | 2003-01-01                             | $\alpha$               | Fo. 150                     | <b>BELETE</b><br><b>San</b> |       |
|                                                   | x<br>Thowing the X at 3 serious | 18                    | $\label{eq:1} \begin{array}{ll} \mathbb{E}[\mathcal{E}^{\mathcal{E}}_{\mathcal{E}}] & \mathbb{E}[\mathcal{E}^{\mathcal{E}}_{\mathcal{E}}] \end{array} \end{array}$ | 2003-01-08                             | 3111                   | Hs. 800                     | DULETE<br>549<br>Preidoke   | North |

**Gambar 5.6 Implementasi Halaman Data Pemesanan**

7. Tampilan Halaman Data Rekening

Menampilkan halaman data Rekening dimana pada halaman ini admin dapat mengolah data Rekening. Gambar dibawah ini merupakan hasil implementasi dari rancangan 4.40 :

| <b>ONLINE CAKE SHOP</b> |            |    |                                         |                                                     |                                                                           |             |               | û, |
|-------------------------|------------|----|-----------------------------------------|-----------------------------------------------------|---------------------------------------------------------------------------|-------------|---------------|----|
| <b>MENU</b>             |            |    | Rekening                                |                                                     |                                                                           |             |               |    |
| # Derboard              |            |    | Trailliand Y. Balcology 1: New oblately |                                                     |                                                                           |             |               |    |
| Ch Users                |            |    |                                         |                                                     |                                                                           |             |               |    |
| <b>C.</b> Calagory      |            | No | Name Beth                               | <b>Numor Rokentog</b>                               | Nana Peolik.                                                              | Gambar      | Akii          |    |
| <b>O</b> Products       | <b>COL</b> | ŧΠ | . .<br>\$CA<br>102.925                  | <b>GUILDINAMIN'</b><br><b>CONTRACTOR</b>            | PT KUC SCAMPTERA<br>a provincia a contrato de                             | <b>NBNI</b> | Ubak<br>Hapse |    |
| <b>Rekoving</b>         | $\sim$     |    |                                         |                                                     |                                                                           |             |               |    |
| $\equiv$ Orien          |            | ž. | 10.00<br>$17$                           | <b>STRUCKER/GROUP</b><br>A Territorial Control Tele | and the state of the control<br>PERIESIANTESA<br><b><i>CONTRACTOR</i></b> | 题BNI        | Ubah<br>Hapen |    |
|                         |            |    |                                         |                                                     |                                                                           |             |               |    |
|                         |            |    |                                         |                                                     |                                                                           |             |               |    |

**Gambar 5.7 Implementasi Halaman Data Rekening**

8. Tampilan Halaman Data Profil Toko

Menampilkan halaman data profil toko dimana pada halaman ini admin dapat mengolah data profil toko. Gambar dibawah ini merupakan hasil implementasi dari rancangan 4.41 :

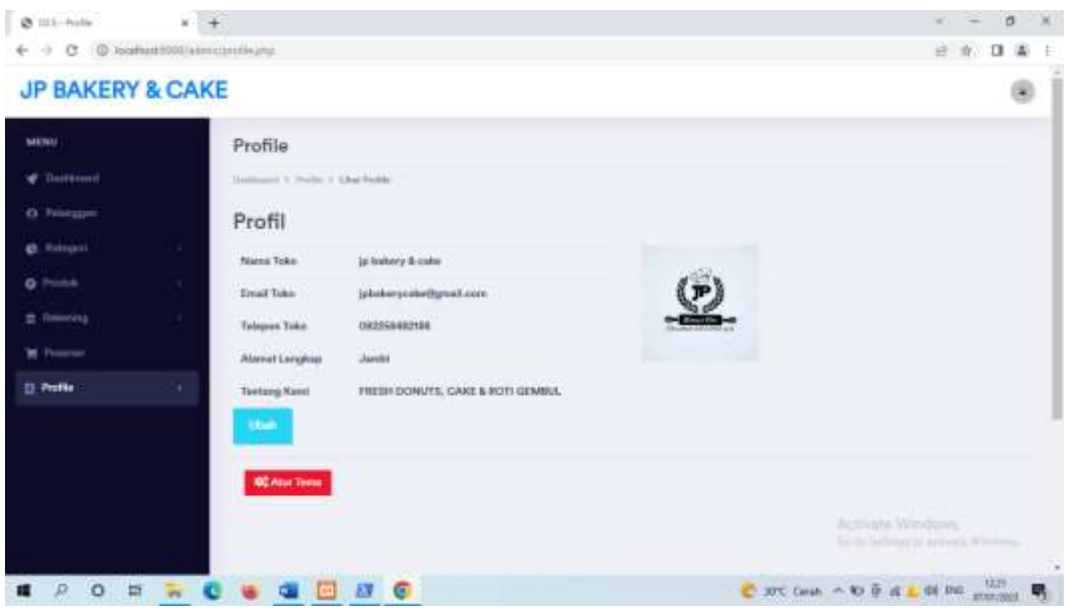

**Gambar 5.8 Implementasi Halaman Data Profil Toko**

# **1.1.2 Implementasi Output**

Implementasi program halaman output merupakan tampilan yang dihasilkan oleh sistem pada JP Bakery and Cake berdasarkan rancangan output. Berikut ini adalah halaman-halaman hasil implementasi program halaman output :

## 1. Tampilan Halaman Utama Pengunjung

Berikut halaman beranda pengunjung yang pertama kali di lihat Ketika membuka Website. Gambar dibawah ini merupakan hasil implementasi dari rancangan 4.28 :

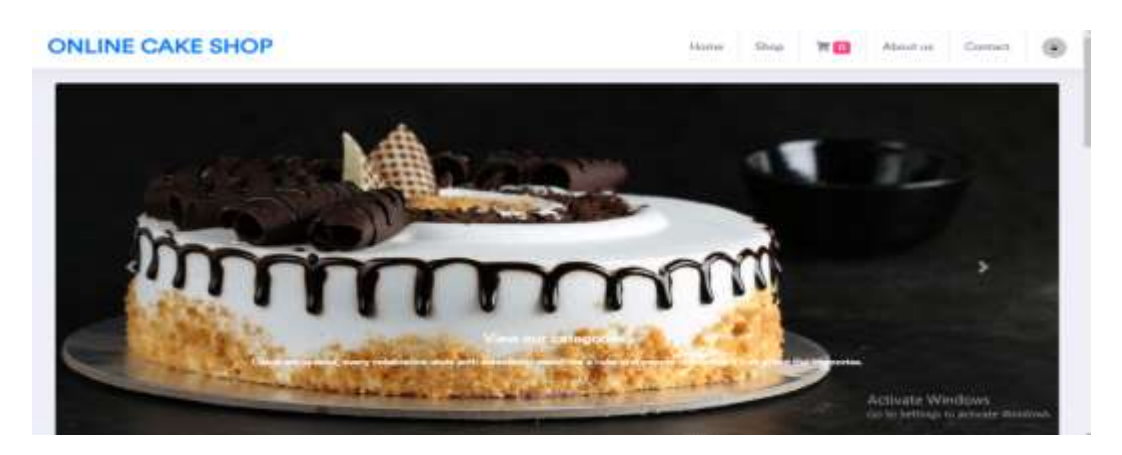

**Gambar 5.9 Implementasi Halaman Utama Pengunjung**

2. Tampilan Halaman Registrasi

Halaman yang berisikan data-data yang perlu diinputkan untuk menjadi pelanggan pembayaran. Gambar dibawah ini merupakan hasil implementasi dari rancangan 4.29 :

| Registrations Form<br>Please aster yield over information. |                                                             |
|------------------------------------------------------------|-------------------------------------------------------------|
| atm                                                        |                                                             |
| T-well<br>awa                                              |                                                             |
| $\cdots$                                                   |                                                             |
| Conferencement                                             |                                                             |
| Artistalle dra:                                            |                                                             |
| Athen                                                      |                                                             |
| <b>Register</b>                                            |                                                             |
| Alroady reserves thinger Here.                             | / Activitie Windows<br>Marini Sydneys on articurar Billions |

**Gambar 5.10 Implementasi Halaman Registrasi**

# 3. Tampilan Halaman Kategori

Halaman kategori adalah halaman yang digunakan untuk melakukan melihat kategori. Gambar dibawah ini merupakan hasil implementasi dari rancangan 4.30 :

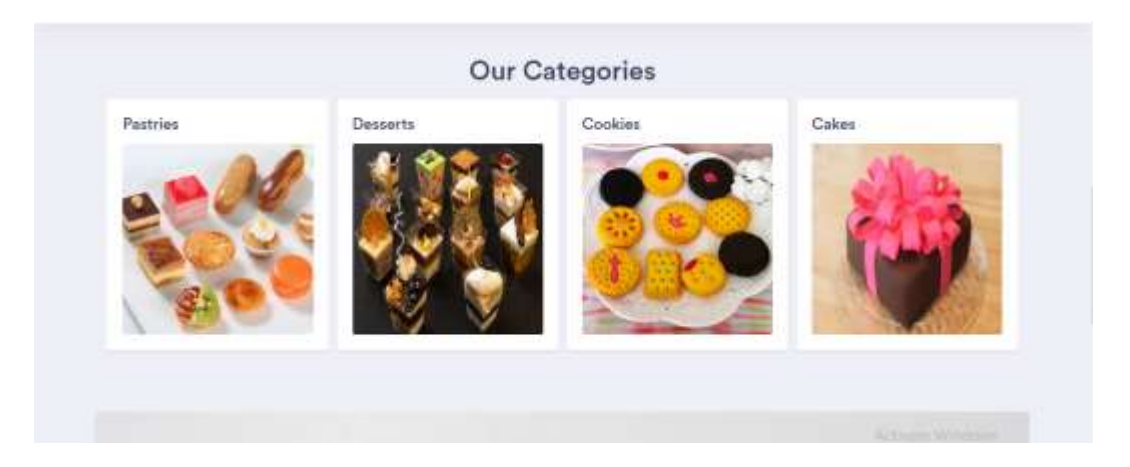

#### **Gambar 5.11 Implementasi Halaman Kategori**

4. Tampilan Halaman Keranjang Belanja

Halaman keranjang belanja adalah halaman yang digunakan untuk melihat keranjang belanja. Gambar dibawah ini merupakan hasil implementasi dari rancangan 4.31:

| Keranjang         |                     |       |                                                                         |              |        |  |
|-------------------|---------------------|-------|-------------------------------------------------------------------------|--------------|--------|--|
| Home C. Bad 6441. |                     |       |                                                                         |              |        |  |
| n <sub>n</sub>    | Product Harvey      | Price | Geardity.                                                               | <b>Salah</b> | Arthur |  |
|                   |                     |       | <b>Rest carl to organize</b>                                            |              |        |  |
|                   |                     |       | $\label{eq:3.1} {\rm Tut} \# {\rm A} {\rm current} := {\rm Rp}, 0 \, .$ |              |        |  |
|                   | Teropol.zerganithm  |       | Maturie Pengerianni.                                                    |              |        |  |
|                   | (MOrre/yer)         | O.    | PARTNERWORK                                                             |              |        |  |
|                   | Payment Method:     |       | Dylond Burnt:                                                           |              |        |  |
| <b>PER Bark</b>   |                     |       | PER Heage                                                               |              |        |  |
|                   | Alamat Perigantasan |       |                                                                         |              |        |  |
|                   |                     |       |                                                                         |              |        |  |

**Gambar 5.12 Implementasi Halaman Keranjang Belanja** 

5. Tampilan Halaman Riwayat Belanja

Halaman Riwayat belanja merupakan halaman dalam pemesanan produk yang telah dilakukan oleh pelanggan. Gambar dibawah ini merupakan hasil implementasi dari rancangan 4.32 :

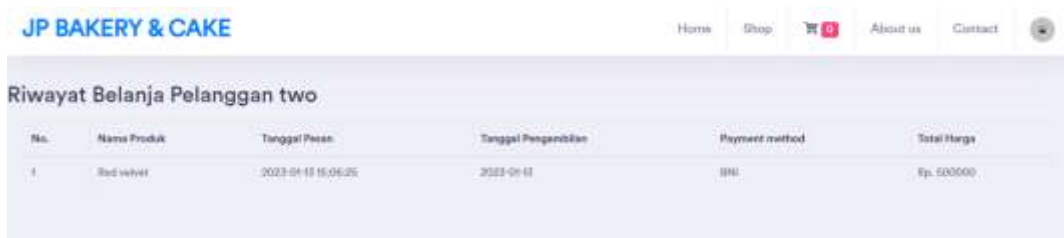

#### **Gambar 5.13 Implementasi Halaman Riwayat Belanja**

#### 6. Tampilan Halaman Konfirmasi Pembayaran

Halaman konfirmasi yang dilakukan oleh pelanggan untuk melakukan konfirmasi pembayaran. Gambar dibawah ini merupakan hasil implementasi dari rancangan 4.33 :

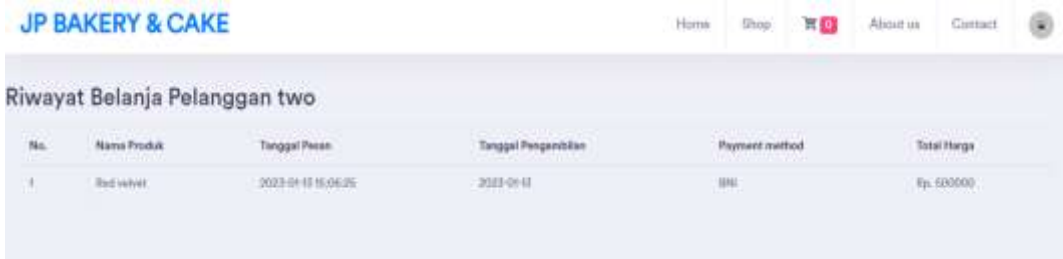

**Gambar 5.14 Implementasi Halaman Konfirmasi pembayaran**

# **1.2 PENGUJIAN SISTEM**

Pada tahap ini dilakukan pengujian menggunakan metode pengujian *black box,* yang digunakan untuk memastikan bahwa perangkat lunak yang telah dibuat telah selesai desainnya dan semua fungsi dapat di pergunakan dengan baik tanpa ada kesalahan dan melakukan pengecekan hasil keluaran dari aplikasi. Berikut beberapa tabel dari sistem :

|                |                  | <b>Prosedur</b> |                | Keluaran    | Hasil yang  |            |
|----------------|------------------|-----------------|----------------|-------------|-------------|------------|
| N <sub>0</sub> | <b>Deskripsi</b> | Pengujian       | <b>Masukan</b> | yang        | di dapat    | Kesimpulan |
|                |                  |                 |                | diharapka   |             |            |
|                |                  |                 |                | $\mathbf n$ |             |            |
| $\mathbf{1}$   | Login            | -Buka           | Username,      | Login       | Login       | Berhasil   |
|                | admin            | halaman         | password,      | sukses      | sukses      |            |
|                | (berhasil)       | awal.           | klik<br>dan    |             |             |            |
|                |                  | -masukan        | tombol         |             |             |            |
|                |                  | username dan    | login          |             |             |            |
|                |                  | password        |                |             |             |            |
|                |                  | yang benar.     |                |             |             |            |
|                |                  | -klik tombol    |                |             |             |            |
|                |                  | login.          |                |             |             |            |
| $\overline{2}$ | Login            | Jalankan        | Username,      | Pesan:      | Pesan:      | Berhasil   |
|                | admin            | Sistem          | password,      | nama anda   | Username    |            |
|                | (gagal)          |                 | klik<br>dan    | atau        | <b>or</b>   |            |
|                |                  |                 | tombol         | password    | Password    |            |
|                |                  |                 | login          | anda salah  | does<br>not |            |
|                |                  |                 |                |             | exist!      |            |
|                |                  |                 |                |             |             |            |

**Tabel 5.1 Tabel Pengujian Login**

|                |                  | <b>Prosedur</b> |                | <b>Keluaran</b> | Hasil      |            |
|----------------|------------------|-----------------|----------------|-----------------|------------|------------|
| N <sub>0</sub> | <b>Deskripsi</b> | Pengujian       | <b>Masukan</b> | yang            | yang di    | Kesimpulan |
|                |                  |                 |                | diharapkan      | dapat      |            |
| $\mathbf{1}$   | Pengujian        | -Jalankan       |                | Pesan :<br>Data | Pesan      | Berhasil   |
|                | mengubah         | sistem          |                | pelanggan       | Data       |            |
|                | data             | -Login          |                | berhasil        | pelangga   |            |
|                | pelanggan        | admin           |                | dihapus         | n berhasil |            |
|                | (berhasil)       | -Klik           |                |                 | dihapus    |            |
|                |                  | menu            |                |                 |            |            |
|                |                  | pelanggan       |                |                 |            |            |
|                |                  | -klik link      |                |                 |            |            |
|                |                  | hapus           |                |                 |            |            |
| $\overline{2}$ | Pengujian        | -Jalankan       |                | Pesan : Data    | Pesan      | Berhasil   |
|                | mengubah         | sistem          |                | pelanggan       | Data       |            |
|                | data             | -Login          |                | berhasil        | pelangga   |            |
|                | pelanggan        | admin           |                | dihapus         | n berhasil |            |
|                | (gagal)          | -Klik           |                |                 | dihapus    |            |
|                |                  | menu            |                |                 |            |            |
|                |                  | pelanggan       |                |                 |            |            |
|                |                  | -klik link      |                |                 |            |            |
|                |                  | hapus           |                |                 |            |            |
| $\mathbf{3}$   | Pengujian        | -Jalankan       |                | Pesan<br>Data   | Pesan      | Berhasil   |
|                | menghapus        | sistem          |                | pelanggan       | Data       |            |
|                | data             | -Login          |                | berhasil        | pelangga   |            |
|                | pelanggan        | admin           |                | dihapus         | n berhasil |            |
|                | (berhasil)       | -Klik           |                |                 | dihapus    |            |
|                |                  | menu            |                |                 |            |            |
|                |                  | pelanggan       |                |                 |            |            |

**Tabel 5.2 Tabel Pengujian Data Pelanggan**

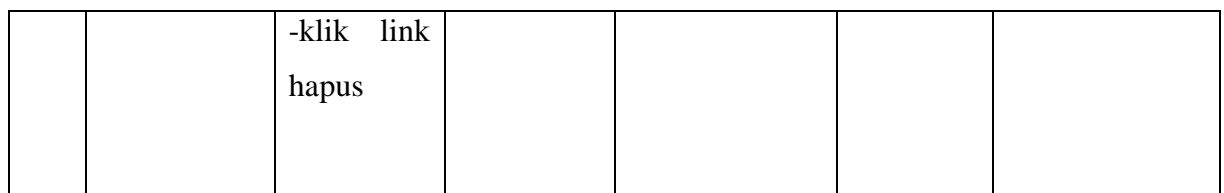

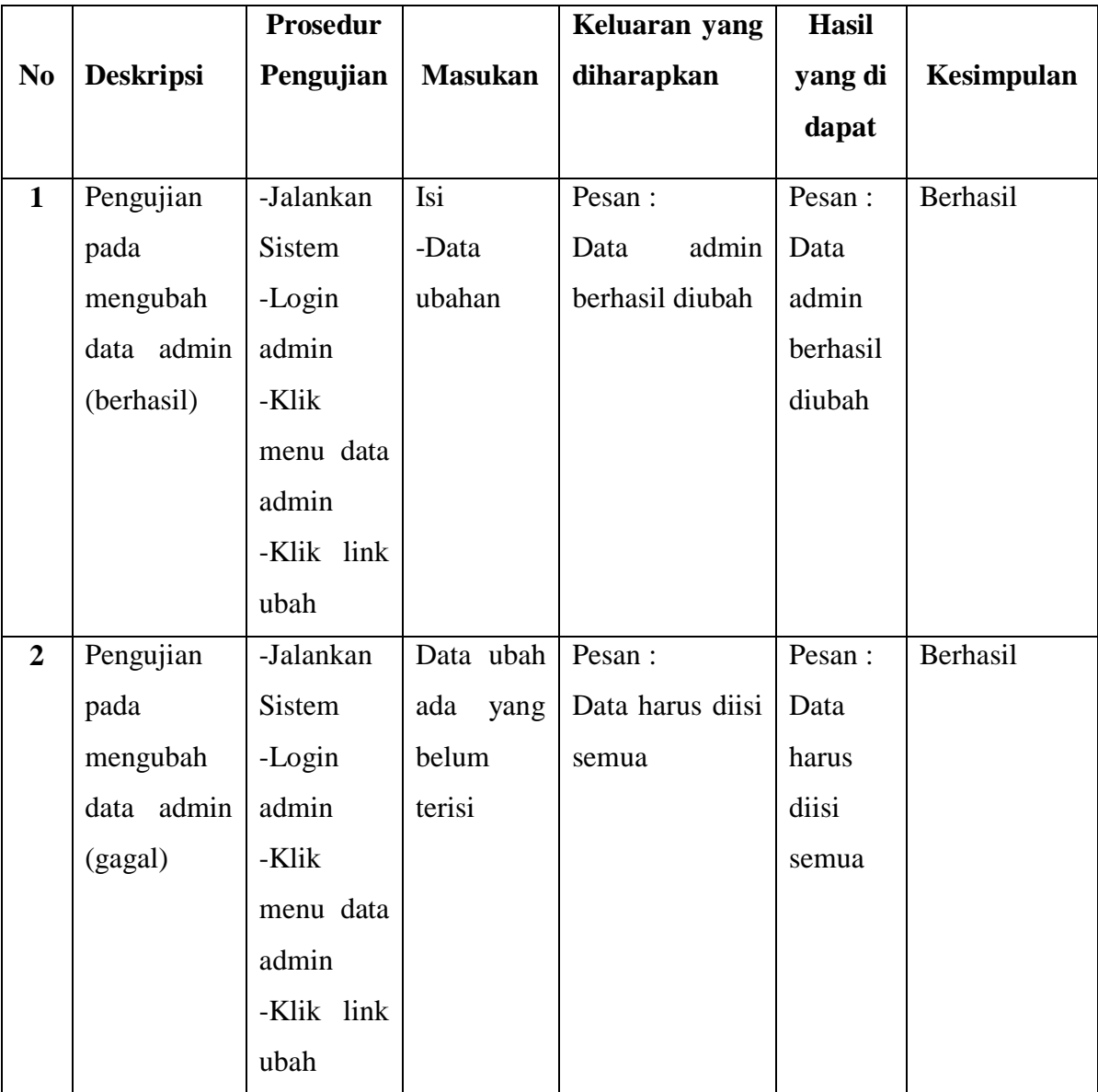

# **Tabel 5.3 Tabel Pengujian Mengelola Data Admin**

|                         |                  | <b>Prosedur</b> |                | Keluaran yang    | <b>Hasil</b> |            |
|-------------------------|------------------|-----------------|----------------|------------------|--------------|------------|
| N <sub>0</sub>          | <b>Deskripsi</b> | Pengujian       | <b>Masukan</b> | diharapkan       | yang di      | Kesimpulan |
|                         |                  |                 |                |                  | dapat        |            |
| $\mathbf{1}$            | Pengujian        | -Jalankan       | Isi<br>nama    | Pesan:           | Pesan:       | Berhasil   |
|                         | pada             | Sistem          | kategori       | kategori<br>Data | Data         |            |
|                         | menambah         | -Login          |                | berhasil         | kategori     |            |
|                         | data             | admin           |                | disimpan         | berhasil     |            |
|                         | kategori         | -Klik           |                |                  | disimpa      |            |
|                         | (berhasil)       | menu data       |                |                  | $\mathbf n$  |            |
|                         |                  | kategori        |                |                  |              |            |
|                         |                  |                 |                |                  |              |            |
|                         |                  |                 |                |                  |              |            |
| $\overline{2}$          | Pengujian        | -Jalankan       | Nama           | Pesan :          | Pesan:       | Berhasil   |
|                         | pada             | Sistem          | kategori       | Data harus diisi | Data         |            |
|                         | menambah         | -Login          | belum          | semua            | harus        |            |
|                         | data             | admin           | terisi         |                  | diisi        |            |
|                         | kategori         | -Klik           |                |                  | semua        |            |
|                         | (gagal)          | menu data       |                |                  |              |            |
|                         |                  | kategori        |                |                  |              |            |
|                         |                  |                 |                |                  |              |            |
| $\overline{\mathbf{3}}$ | Pengujian        | -Jalankan       | Isi            | Pesan:           | Pesan:       | Berhasil   |
|                         | pada             | Sistem          | -Data          | kategori<br>Data | Data         |            |
|                         | mengubah         | -Login          | ubahan         | berhasil diubah  | kategori     |            |
|                         | data             | admin           |                |                  | berhasil     |            |
|                         | kategori         | -Klik           |                |                  | diubah       |            |
|                         | (berhasil)       | menu data       |                |                  |              |            |
|                         |                  | kategori        |                |                  |              |            |
|                         |                  | -Klik link      |                |                  |              |            |
|                         |                  | ubah            |                |                  |              |            |

**Tabel 5.4 Tabel Pengujian Mengelola Data Kategori**

| $\overline{\mathbf{4}}$ | Pengujian  | -Jalankan  | Pesan :          | Pesan :  | Berhasil |
|-------------------------|------------|------------|------------------|----------|----------|
|                         | pada       | Sistem     | Data harus diisi | Data     |          |
|                         | mengubah   | -Login     | semua            | harus    |          |
|                         | data       | admin      |                  | diisi    |          |
|                         | kategori   | -Klik      |                  | semua    |          |
|                         | (gagal)    | menu data  |                  |          |          |
|                         |            | kategori   |                  |          |          |
|                         |            | -Klik link |                  |          |          |
|                         |            | ubah       |                  |          |          |
|                         |            |            |                  |          |          |
| 5                       | Pengujian  | -Jalankan  | Pesan :          | Pesan :  | Berhasil |
|                         | pada       | Sistem     | kategori<br>Data | Data     |          |
|                         | menghapus  | -Login     | berhasil dihapus | kategori |          |
|                         | data       | admin      |                  | berhasil |          |
|                         | kategori   | -Klik      |                  | dihapus  |          |
|                         | (berhasil) | menu data  |                  |          |          |
|                         |            | kategori   |                  |          |          |
|                         |            | -Klik link |                  |          |          |

**Tabel 5.5 Tabel Pengujian Mengelola Data Produk**

![](_page_12_Picture_265.jpeg)

![](_page_13_Picture_258.jpeg)

![](_page_14_Picture_208.jpeg)

# **Tabel 5.6 Tabel Pengujian Mengelola Data Pemesanan**

![](_page_14_Picture_209.jpeg)

![](_page_15_Picture_254.jpeg)

# **Tabel 5.7 Tabel Pengujian Pengujian Data Bank**

![](_page_15_Picture_255.jpeg)

![](_page_16_Picture_282.jpeg)

![](_page_17_Picture_153.jpeg)

## **1.3 ANALISIS HASIL YANG DICAPAI OLEH SISTEM**

Setelah melakukan implementasi dan pengujian, Adapun analisis hasil yang dicapai oleh sistem ini sebagai berikut :

- 1. Sistem ini dirancang untuk memberikan informasi mengenai produk yang tersedia pada toko JP Bakery and Cake, Sehingga pelanggan dapat melihat produk secara online.
- 2. Sistem informasi penjualan pada Toko JP Bakery and Cake dapat digunakan dalam melalukan pemesanan secara online.

## **5.3.1 Kelebihan Sistem**

- 1. Memudahkan konsumen melihat produk serta melakukan pemesanan dan pembelian produk pada JP Bakery and Cake melalui website tanpa harus datang ke toko.
- 2. Bisa langsung bertransaksi melalui website
- 3. Sistem informasi penjualan yang terhubung dengan jaringan internet sehingga dapat di akses oleh seluruh pengguna internet dimanapun.
- 4. membantu kasir atau owner merekap laporan penjualan dengan efektif dan efisien.

# **1.3.2 Kekurangan Sistem**

- 1. Tidak ada notifikasi otomatis ke pelanggan jika ada kenaikan harga.
- 2. Belum ada fitur chat ke admin
- 3. Belum ada fitur komentar tentang produk dari pelanggan.